## <span id="page-0-0"></span>**Bending of a Curved Beam (Results-Interpretation) - Pre-Analysis & Start-Up**

Author: Benjamin Mullen, Cornell University

[Problem Specification](https://confluence.cornell.edu/pages/viewpage.action?pageId=130292599) [1. Pre-Analysis & Start-Up](#page-0-0) [2. Numerical Results](https://confluence.cornell.edu/display/SIMULATION/Bending+of+a+Curved+Beam+%28Results-Interpretation%29+-+Numerical+Results) [3. Verification and Validation](https://confluence.cornell.edu/display/SIMULATION/Bending+of+a+Curved+Beam+%28Results-Interpretation%29+-+Verification+and+Validation) **[Exercises](https://confluence.cornell.edu/display/SIMULATION/Bending+of+a+Curved+Beam+%28Results-Interpretation%29+-+Exercises) [Comments](https://confluence.cornell.edu/display/SIMULATION/Bending+of+a+Curved+Beam+%28Results-Interpretation%29+-+Comments)** 

## Pre-Analysis & Start-Up

## **Pre-Analysis**

There are three difference theories for finding the solution for the bending of a curved beam. There is elasticity theory, where

$$
\sigma_r = (\frac{1M}{tb^2N})(1 - \frac{a^2}{b^2}\ln(\frac{r}{a}) - (1 - \frac{a^2}{b^2})\ln(\frac{b}{a})
$$

and

$$
\sigma_{\theta} = \left(\frac{1M}{tb^2N}\right)\left(1 - \frac{\theta^2}{b^2}\right)\left(1 + \ln\left(\frac{r}{\theta}\right)\right) - \left(1 + \frac{\theta^2}{r^2}\right)\ln\left(\frac{b}{\theta}\right)
$$

where

$$
N = (1 - \frac{a^2}{b^2})^2 - 4(\frac{a^2}{b^2}) \ln^2(\frac{b}{a})
$$

There is Winkler Bach Theory, where

$$
\sigma_{\pm} = \frac{M}{AR} \left[ 1 + \frac{y}{Z(R+y)} \right]
$$

 $Z=-1+\frac{R}{\hbar}\ln[(R+\frac{\hbar}{2})/(R+\frac{\hbar}{2})]$ 

where

$$
f_{\rm{max}}
$$

And there is the straight beam theory, where

$$
\sigma_{\rm t} = \frac{M y}{I}
$$

 $\ddot{\phantom{a}}$ 

## **ANSYS Simulation**

Now, let's load the problem into ANSYS and see how a computer simulation will compare. First, start by [downloading the files here](https://confluence.cornell.edu/download/attachments/130292614/Curved%20Beam%20Simulation%20Files.zip?version=3&modificationDate=1290475482000&api=v2) The zip file should contain the following contents:

- Curved Beam Solution\_files folder
- Curved Beam Solution.wbpj

Please make sure to extract both of these files from the zip folder, the program will not work otherwise. (Note: The solution was created using ANSYS workbench 13.0 release, there may be compatibility issues when attempting to open with older versions).

2. Double click "Curved Beam Solution.wbpj" - This should automatically open ANSYS workbench (you have to twiddle your thumbs a bit before it opens up). You will be presented with the ANSYS solution.

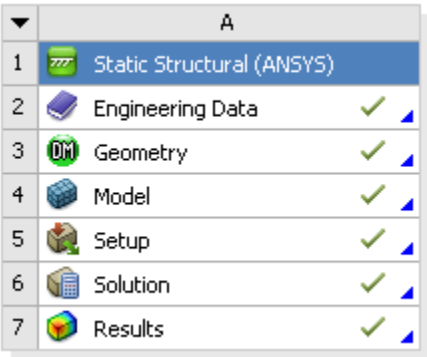

A tick mark against each step indicates that that step has been completed.

- 3. To look at the results, double click on "Results" This should bring up a new window (again you have to twiddle your thumbs a bit before it opens up).
- 4. On the left-hand side there should be an "Outline" toolbar. Look for "Solution (A6)".

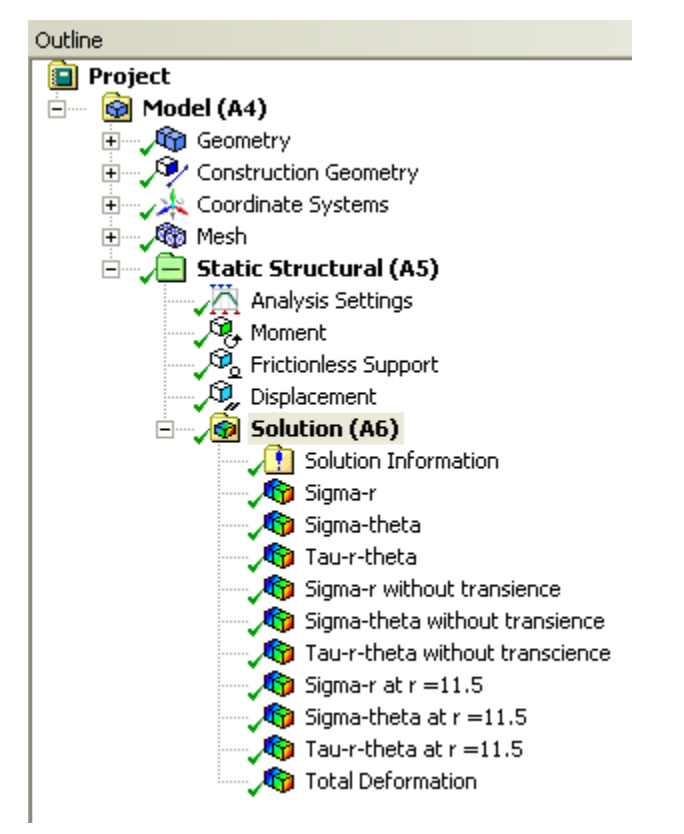

We'll investigate the items listed under Solution in the next step in this tutorial.

**[Go to Step 2 - Numerical Results](https://confluence.cornell.edu/display/SIMULATION/Bending+of+a+Curved+Beam+%28Results-Interpretation%29+-+Numerical+Results)**

[Go to all ANSYS Learning Modules](https://confluence.cornell.edu/display/SIMULATION/ANSYS+Learning+Modules)